Инструкция по оплате услуг с помощью системы «Сбербанк-онлайн».

1. Перейдите на сайт платежной системы «Сбербанк-Онлайн» по ссылке [https://online.sberbank.ru](https://online.sberbank.ru/) и введите ваши идентификационные данные, полученные вами в банке.

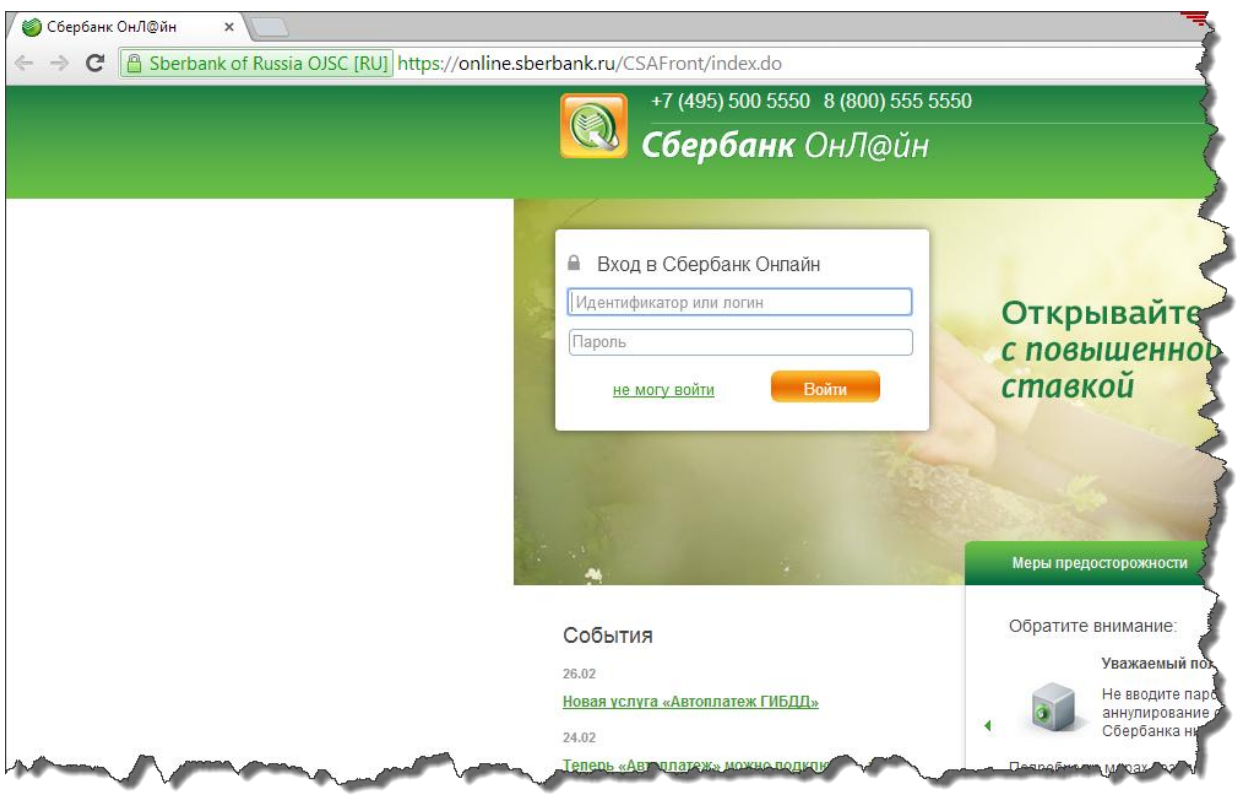

2. Перейдите во вкладку «Платежи и переводы», в поисковой строке наберите Икс-трим и нажмите кнопку «Найти». Ниже вы увидите результат поиска получателей платежа, нажмите на ссылку «ООО «Икс-трим».

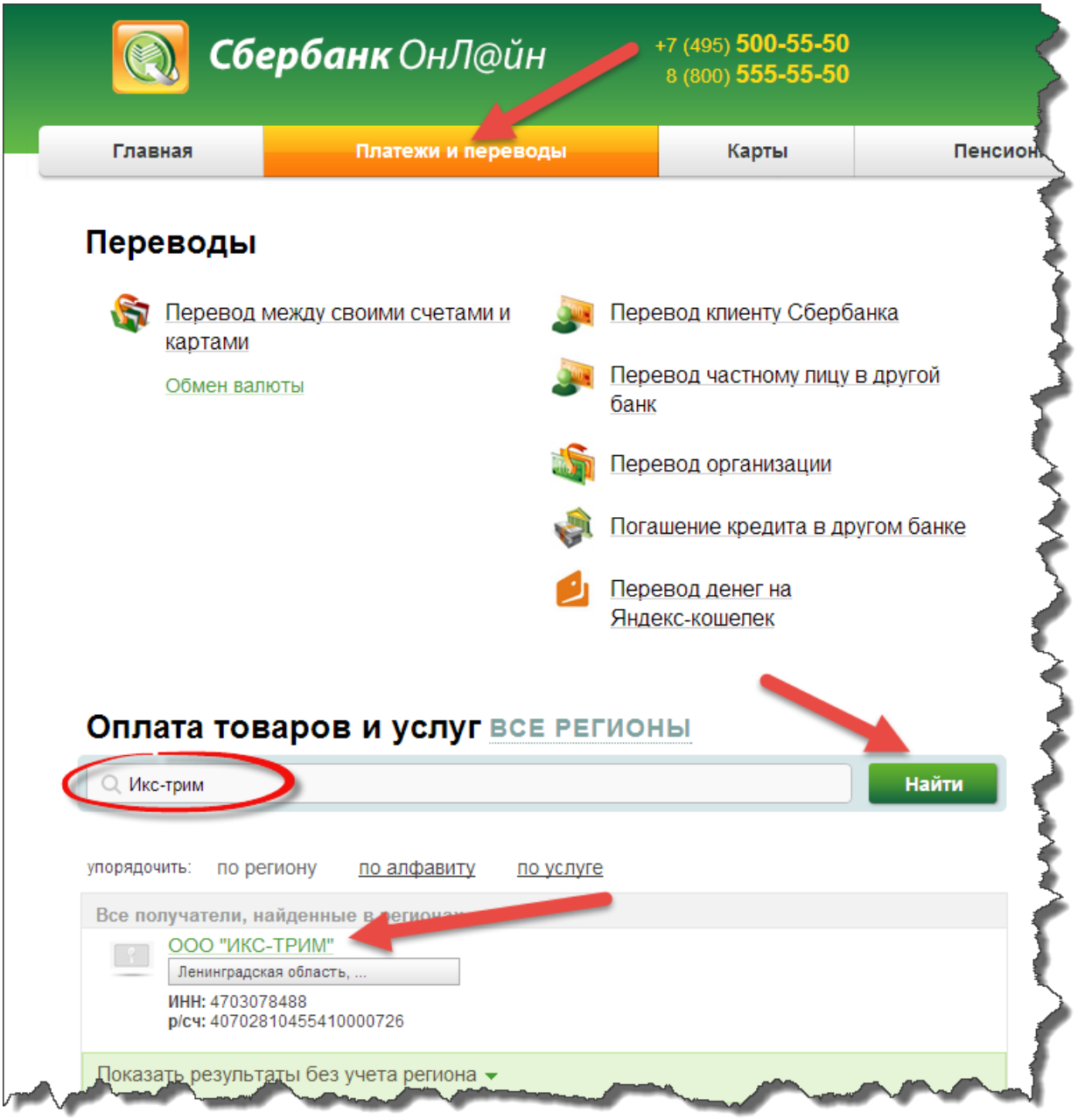

3. В поле «N договора/лиц. счет» введите ваш логин, присвоенный вам при подключении к нашей сети. В поле «Сумма оплаты» введите необходимую сумму для перечисления и нажмите кнопку «Продолжить».

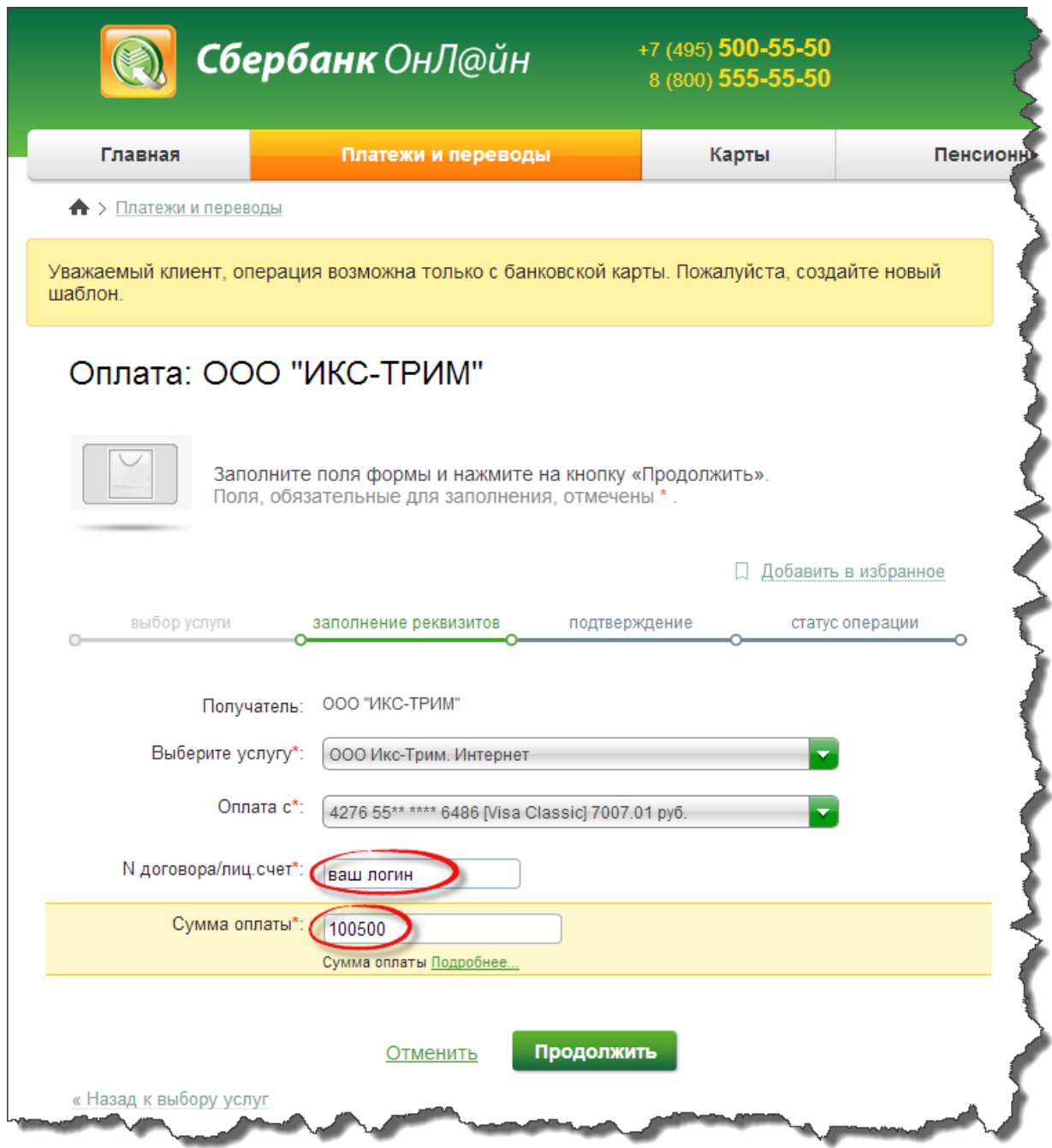

4. Проверьте правильность ввода логина и суммы для перечисления. Если всѐ верно, нажмите «Продолжить».

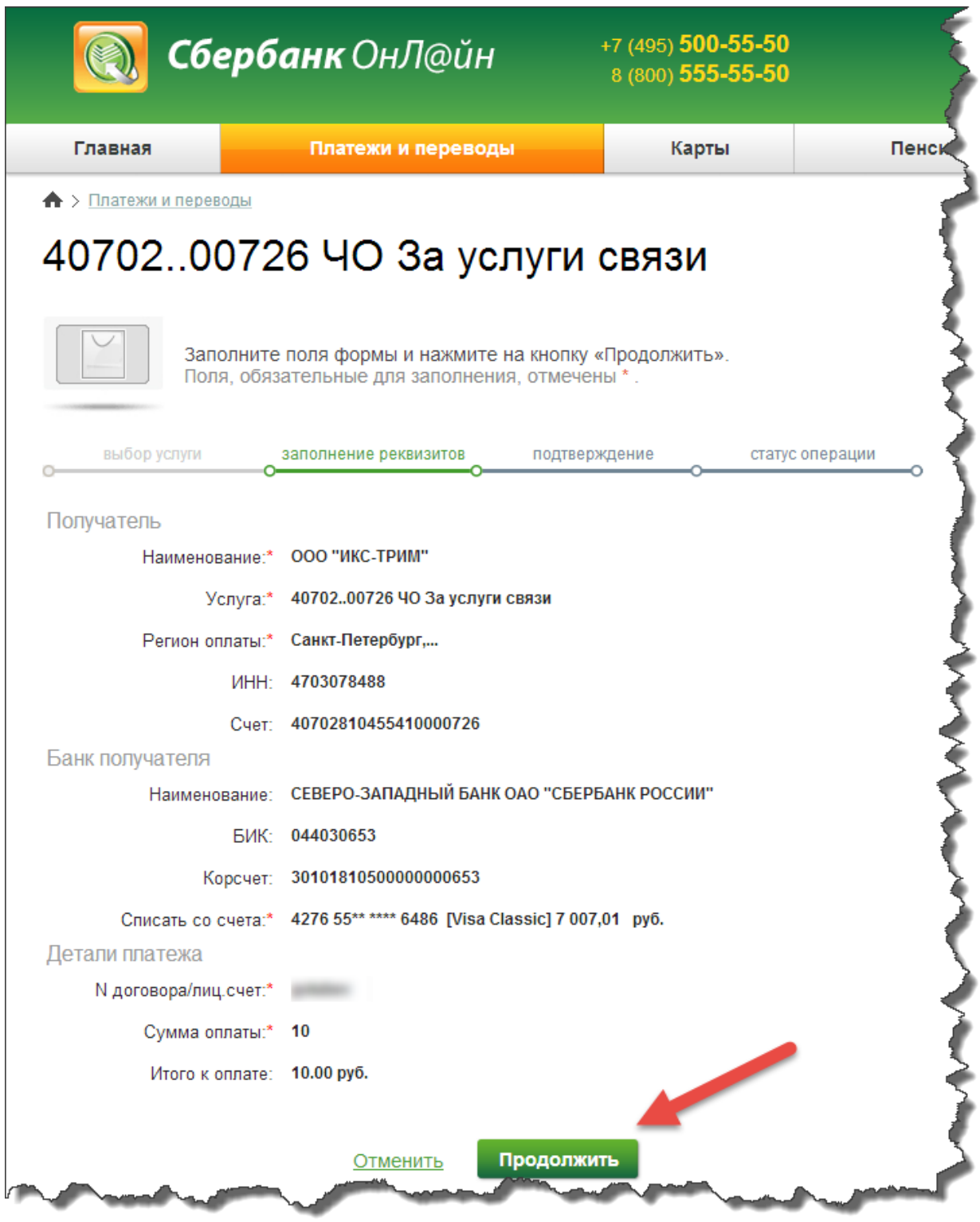

## 5. Подтверждение платежа.

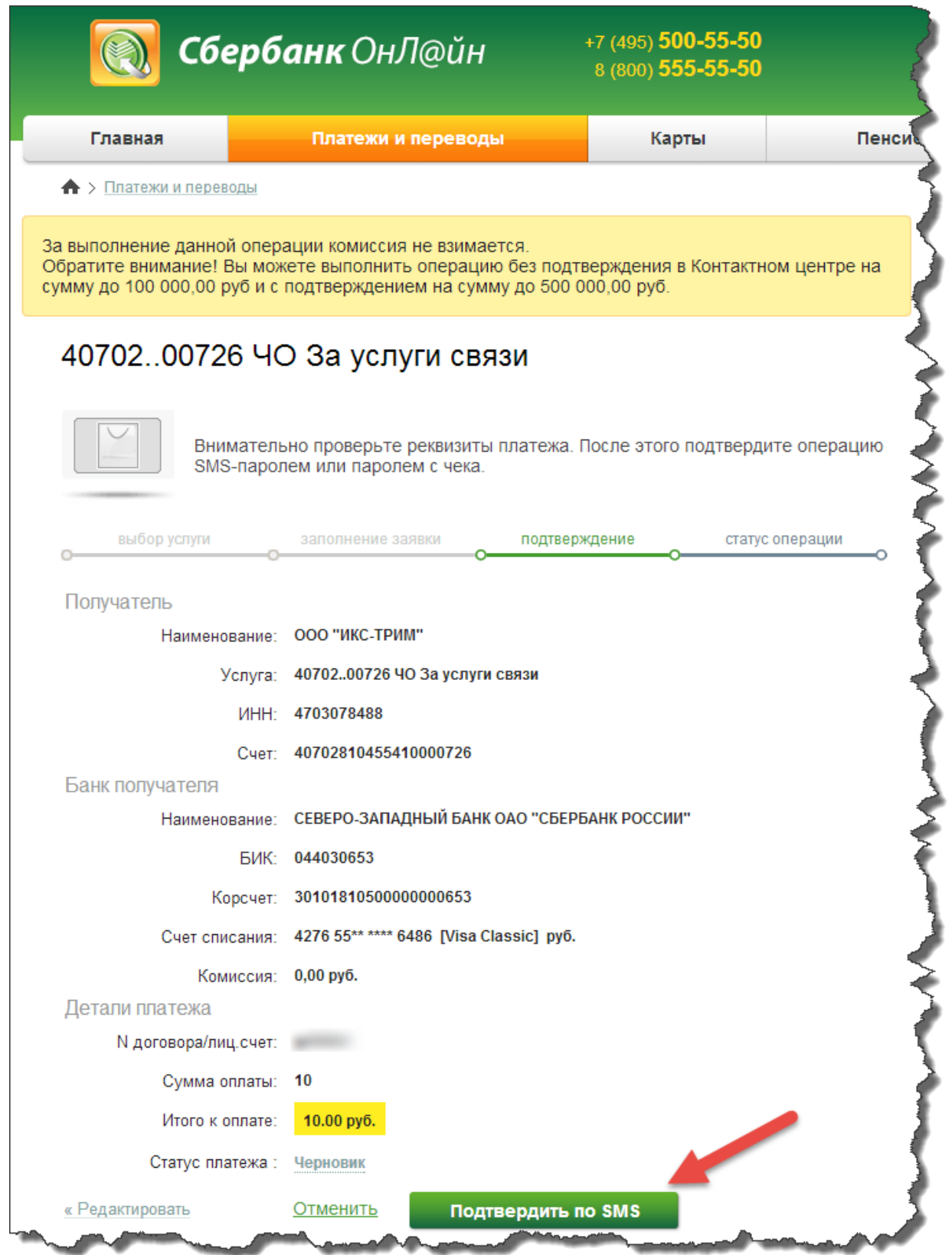

## 6. Поздравляем, ваш платѐж совершѐн!

Деньги поступят на ваш счѐт в течение нескольких минут.

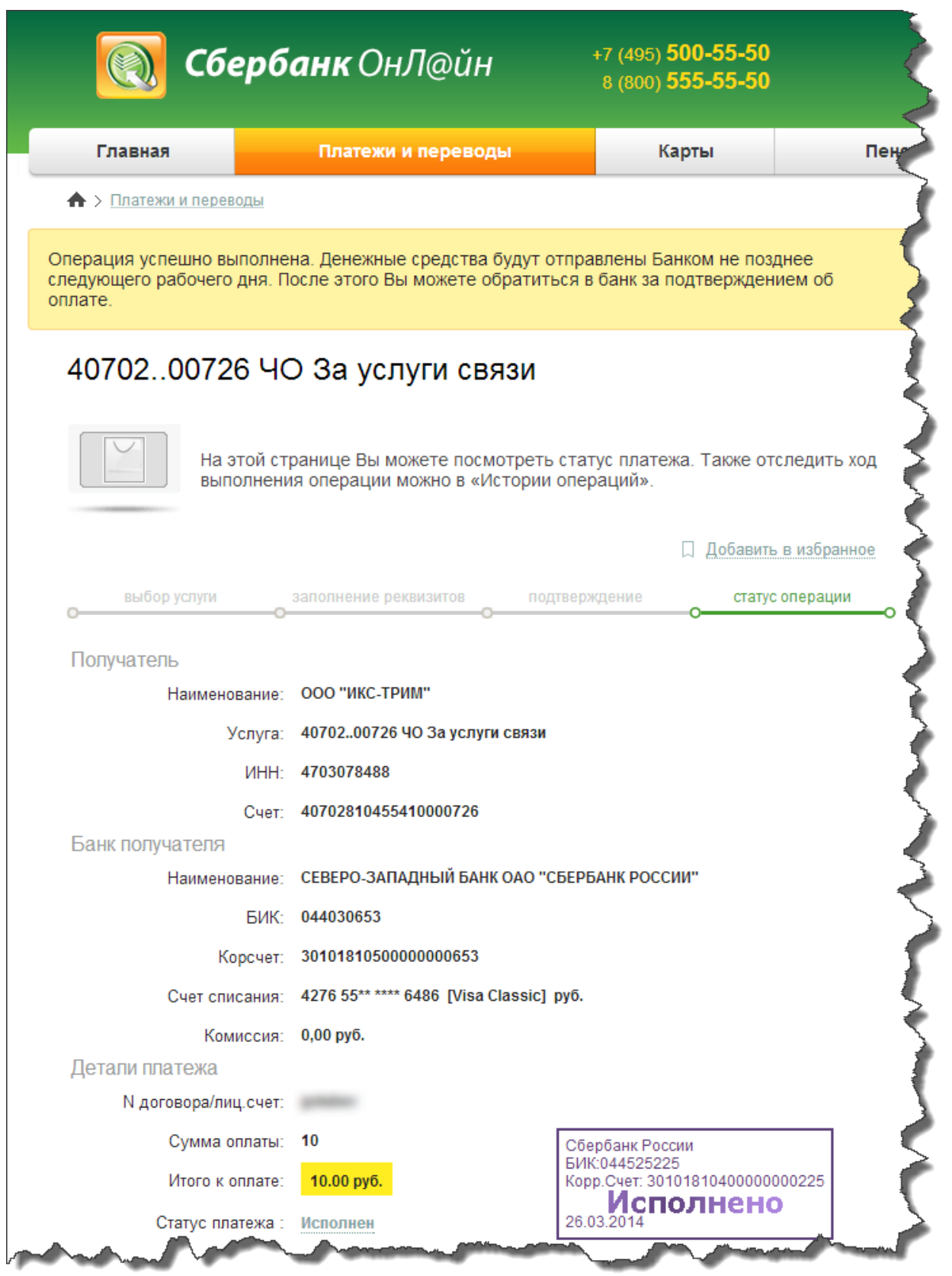